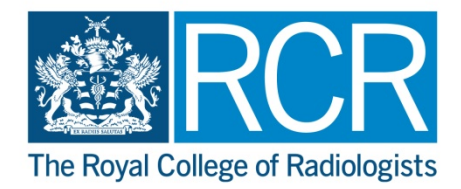

## **RCR Learning Hub CPD Online Journal Uploading your RCR CPD Record**

- **1.1** Access the [RCR Learning hub](https://cr.rcrlearning.org/#/dashboard) via the RCR website, please log in using your RCR Membership login.
- **1.2** Click on 'My CPD'

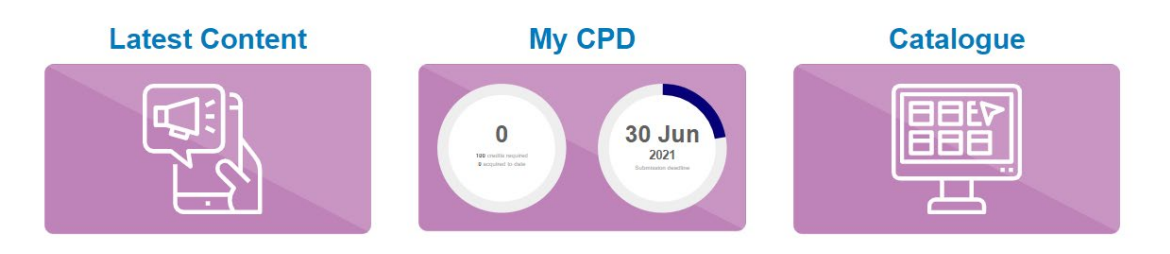

- **1.3** Click on 'Add Entry'
- **1.4** In the fields shown enter the following information

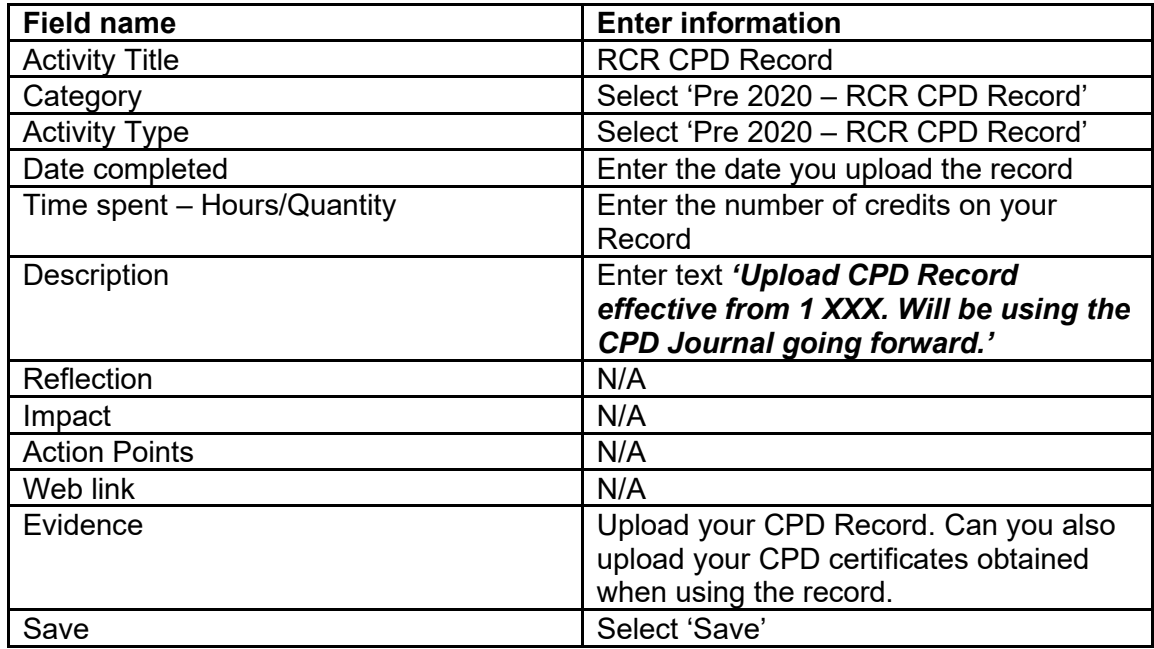

**1.5** Below are screenshots of the entry added to the journal, for reference.

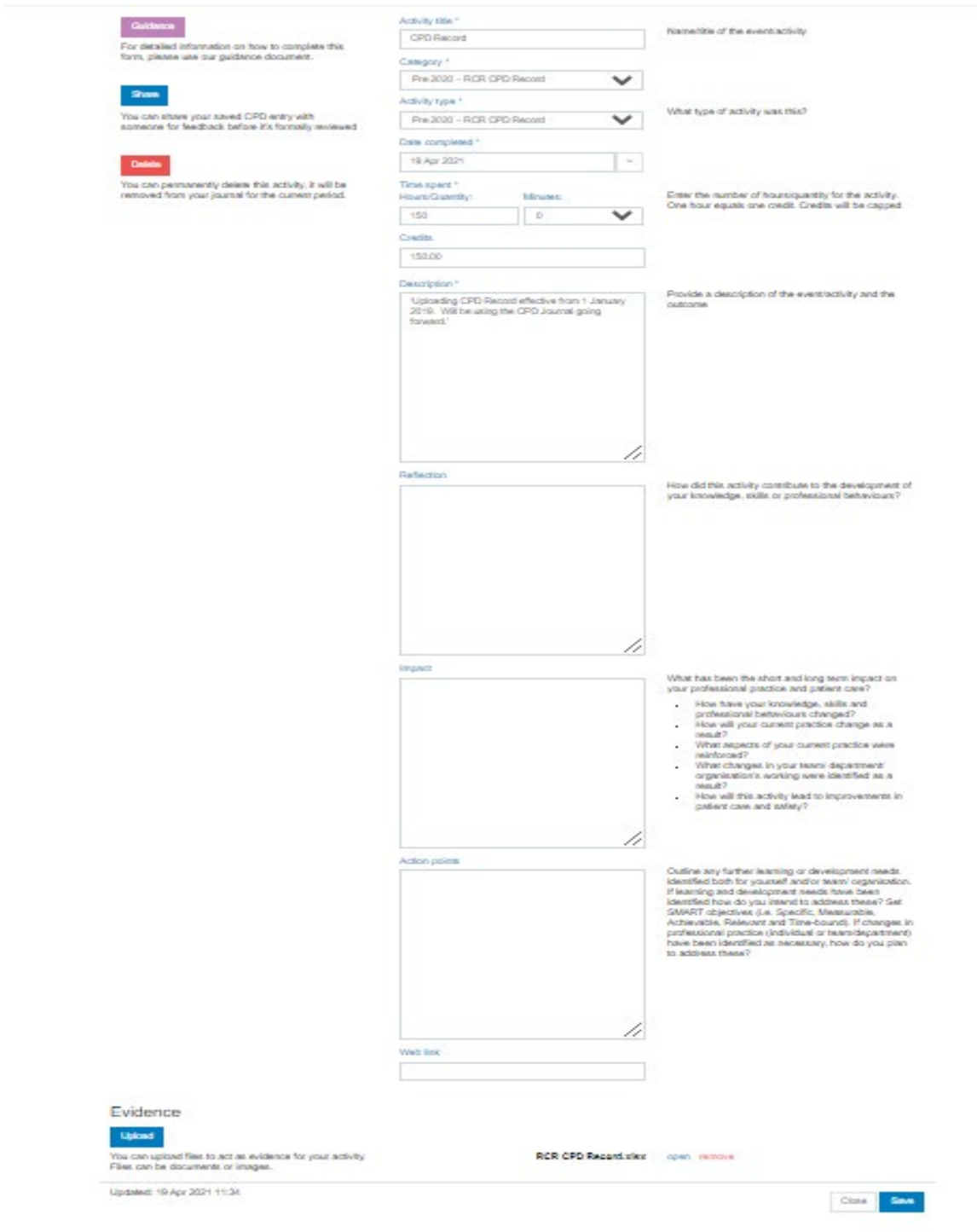

## **My CPD**

In progress

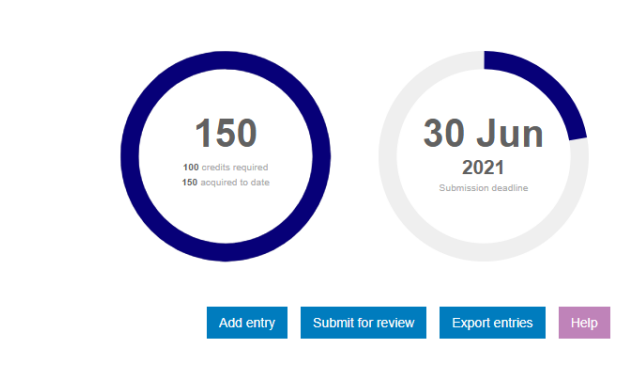

Date  $\downarrow$ 

Complete

Show filters  $\star$ 

29 Mar 2021 - 31 May 2021 -

Period

Title

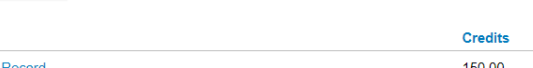

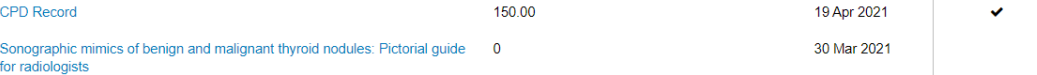